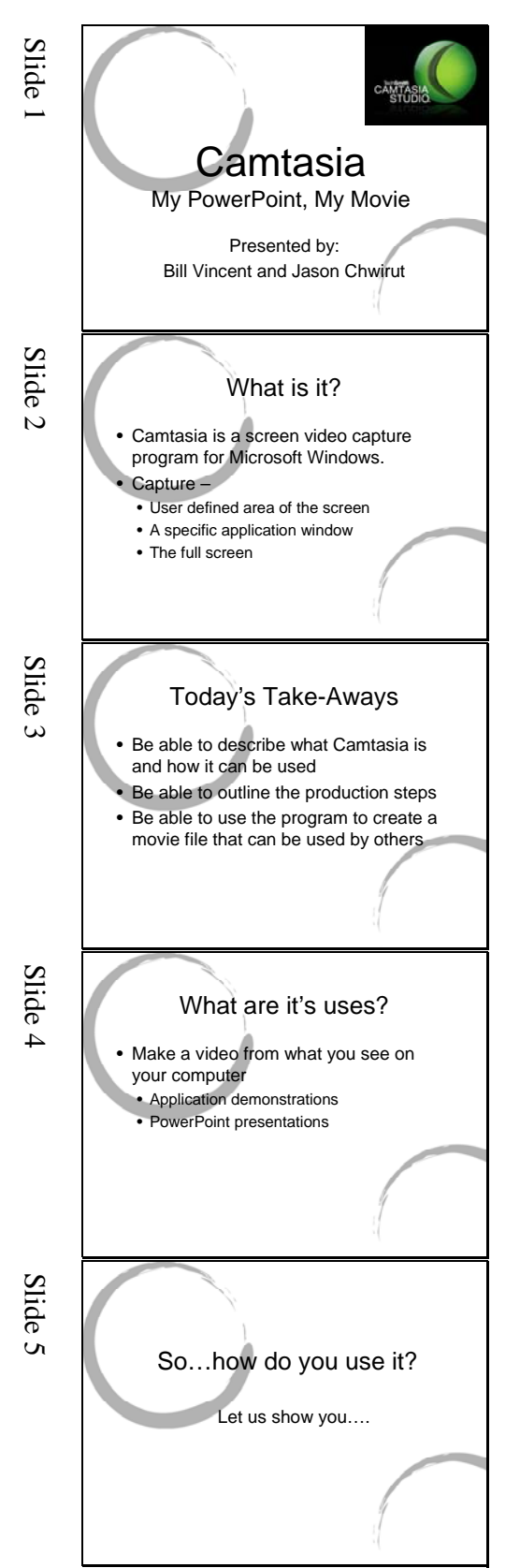

## Welcome to today's session on Camtasia.

In this workshop we will be providing a demonstration and then you will have an opportunity to use the program with your PowerPoint.

There are several products available to help you save what is viewed on a computer screen. All the events that you see can be recorded with some exceptions. Real estate has a direct bearing on the final file size so planning ahead is always a good idea.

This class has a few objectives:

As your instructors we would like for you to enhance your knowledge skill and abilities with Camtasia. At the end of this workshop you will be able to describe what Camtasia is, how it can be used, be able to outline the production steps and have some comfort with using this program to create a movie file that can be used by others

As you can imagine, there are a couple of primary uses for designing a movie of what goes on the screen. Software training benefits as you can run through the demonstration, create break points for interactivity and then add a voice-over narrative for selfdirected study. For today we will be demonstrating how easy this program is to use to package your PowerPoint presentations for viewing outside the classroom.

So how do you use it? We are going to walk through the steps using this PowerPoint. Please follow along with your handout.

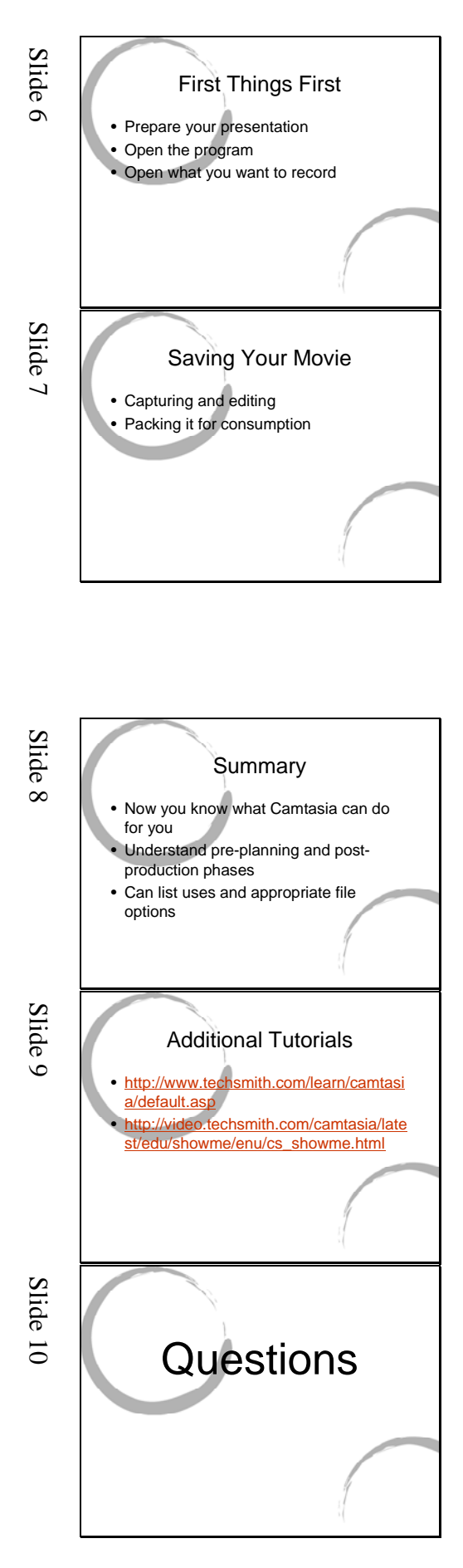

There is a step before Step 1 and that is preparing the PowerPoint and the narrative you wish to use for the voice recording. Sometimes this is referred to as pre-production planning. In this PowerPoint file I have added the narrative to the Notes section and can print this out as a guide as I'm recording the movie. This doesn't have to be word for word and spontaneity is usually best. Please follow along with your tutorial. The narrative can be recorded during the presentation or after. Usually during is fine. It can always be edited.

During the planning stages it is also a great idea to have thought through what you will be doing with your creation. Generally the content will be placed on a web site or file server of some sort. Let's discuss some of your editing options.

The type of file that is created is related to the hardware that will be used to play the movie. Design of your PowerPoint helps to define what formats will be of value. MP3 files are voice only so if your presentation relies heavily on graphics, use a different format. You were designing a movie in the first place, right? At this point your work is recorded and you enter into the postproduction phase. Camtasia has lots of tools to enhance your movie. We'll spend a moment looking over the options. These are also included in your handout on Camtasia 4.0, Part II Editing. We are going to keep the editing minimal for this presentation and go right to the packaging.

## This class has a few objectives:

As your instructors we would like for you to enhance your knowledge skill and abilities with Camtasia. At the end of this workshop you will be able to describe what Camtasia is, how it can be used, be able to outline the production steps and have some comfort with using this program to create a movie file that can be used by others

While recording, you can launch to an external program and it is added to your movie. These are a couple of specific sites for more information about Camtasia.

Questions are a little tricky when packing your presentation for independent viewing. You may want to include contact information. If you have received some common questions and have a list (FAQ's) you can always add them as part of a supplemental narrative that is just a click away.